<WA1/><AW1/>2023

# Client-Server Interaction in React

#### **Connecting React to HTTP APIs**

Fulvio Corno Luigi De Russis Enrico Masala

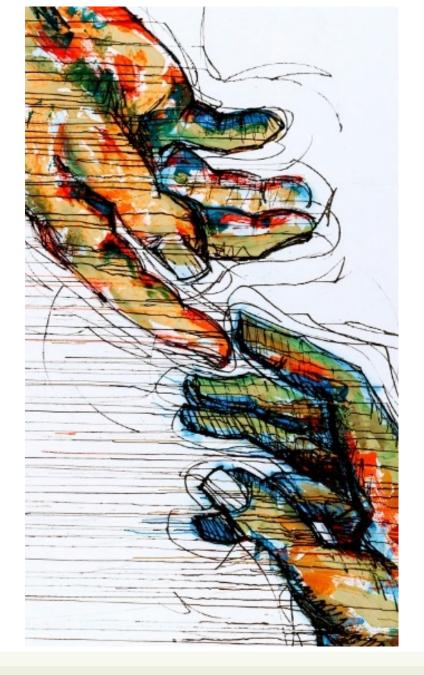

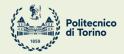

Applicazioni Web I - Web Applications I - 2022/2023

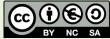

# Outline

- The "two servers" problem
  - Two servers + CORS  $\rightarrow$  we will use this, in the course
  - Build + Express (single server)
  - Also: Understanding Build (webpack, imports, ...)

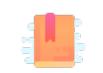

https://www.robinwieruch.de/react-fetchingdata

Full Stack React, Chapter "Using Webpack with Create React App"

A Client and a Server walk into a bar...

## THE "TWO SERVERS" PROBLEM

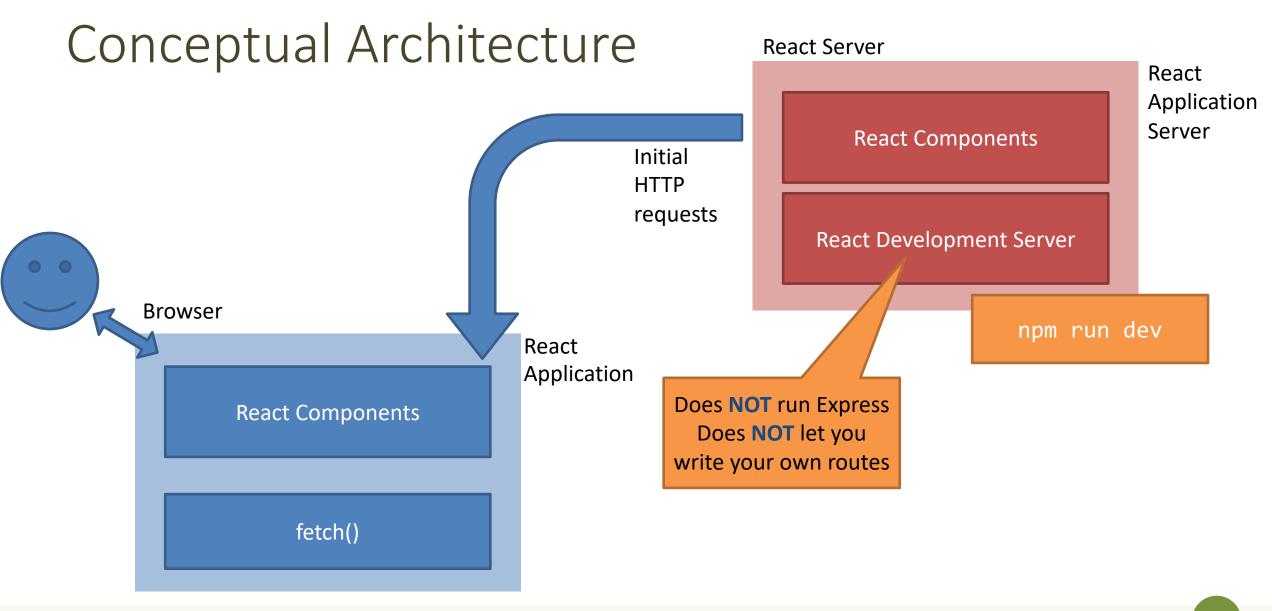

# Conceptual Architecture

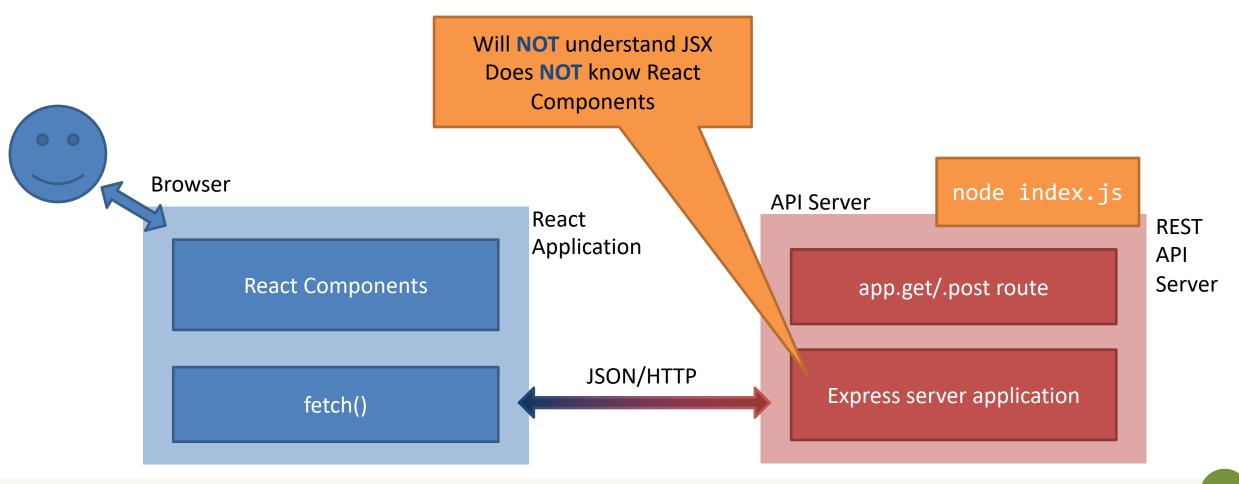

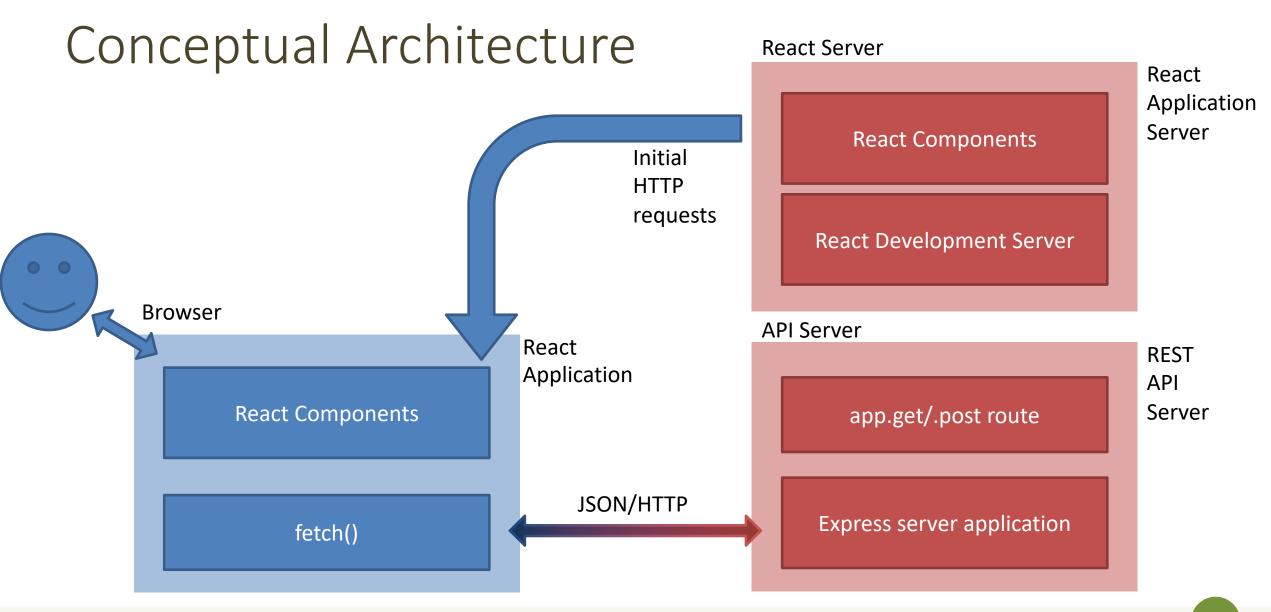

#### Issues

- Deployment
  - One-server-does-all or two-separate-servers?
  - Development vs. Production trade-off
    - convenience/debug/turnaround time vs performance/security
  - Cross-Origin security limitations
- Opportunities
  - Separate the load
  - Use any API Server (even 3<sup>rd</sup> party ones)

# Two Possible Solutions

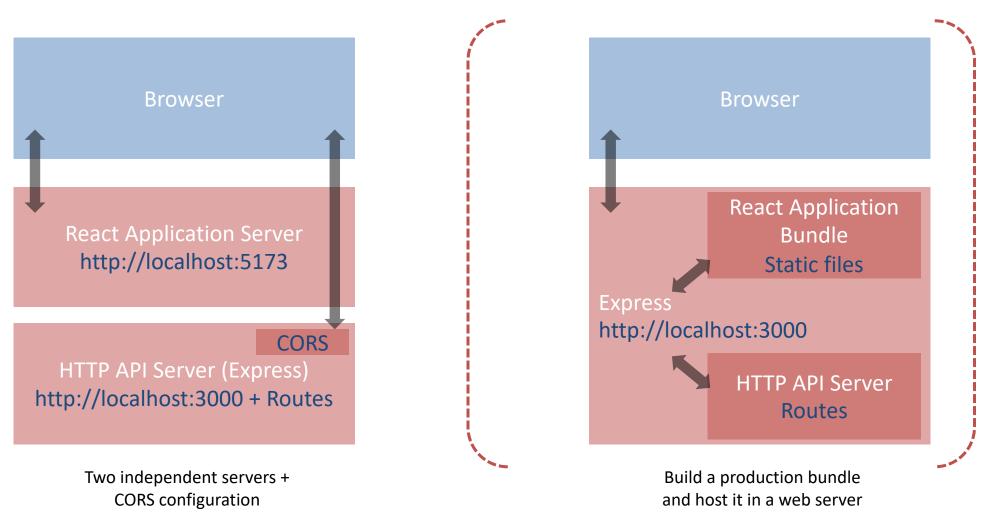

We will use this, in the course

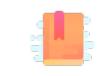

https://www.newline.co/fullstackreact/articles/using-create-react-app-with-aserver/

Full Stack React, Chapter "Using Webpack with Create React App / Using Create React App with an API server"

Side-by-side deployment

#### **RUNNING TWO SEPARATE SERVERS**

## Double-Server Setup

- React Web Server and HTTP API server are hosted separately
  - Different hosts, and/or
  - Different ports
- The browser:
  - Receives the React application
  - Directs the API requests to the API server

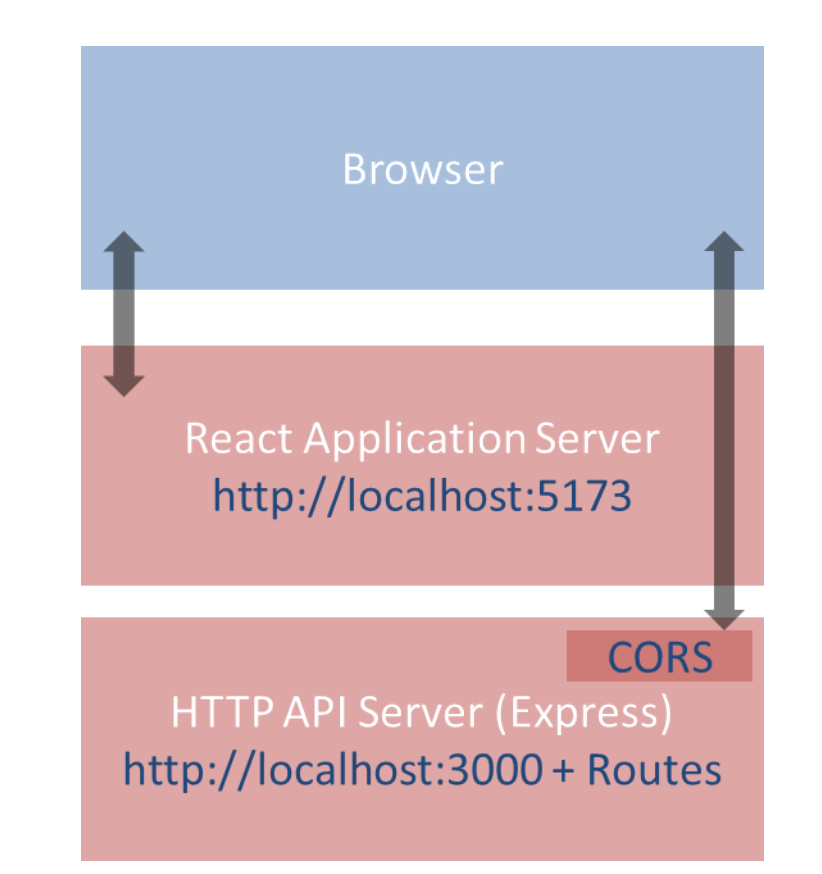

# Double-Server Setup

- Must run two web servers
  - React project: npm run dev
  - Express project: node index.js
  - Two projects, in two different directories (or different servers)
- Problem: handle CORS
  - Cross-Origin Resource Sharing
  - Default security policy prevents loading data from other servers
  - Details not discussed here

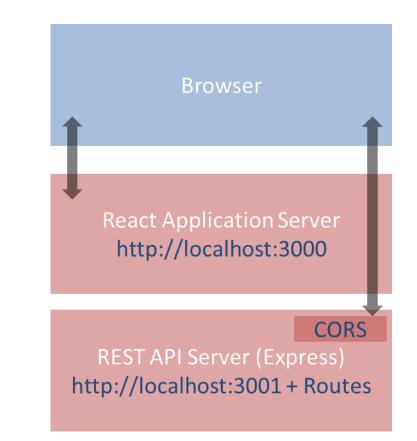

# Advantages and Disadvantages

- Servers are easy to deploy
- Scalable solution: requests are sent to the appropriate server
- Only possible configuration if the HTTP API is provided by a third party
  - Public APIs

- Need to configure cross-origin resource sharing (CORS) on API server
- Requires using absolute URLs to access APIs
- Wrongly configured CORS might be a security risk (undesired access to APIs from e.g., mock websites)

# How To Configure

• Configure CORS <u>on API server</u> for development

```
// index.js (node express server)
var cors = require('cors') ; // npm install cors
//Enable All CORS Requests (for this server)
app.use(cors());
//Use ONLY for development, otherwise restrict domain
```

• In production mode, use different domains for React and API servers, <u>NEVER</u> allow CORS requests from any origin, always specify origin

# Example

#### **API.js in the React Application**

```
const APIURL=new URL('http://localhost:3000');
```

```
async function getCourses() {
  return fetch(new URL('/courses', APIURL))
  .then((response)=>{
    if(response.ok) {
      return response.json() ;
    } else {
      throw response.statusText;
    }
   })
  .catch((error)=>{
   throw error;
   });
}
Called in useEffect()
```

#### index.js for the API Server

```
const express = require('express');
const port = 3000;
const cors = require('cors');
const app = express();
app.use(cors());
```

```
app.get('/courses', (req, res) => {
  dao.listCourses()
    .then((courses) => res.json(courses))
    .catch((dbErrorObj)=>
    res.status(503)
        .json(dbErrorObj));
});
Calls DAO.js
```

app.listen(port, () => console.log(`Example app listening at http://localhost:\${port}`));

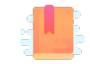

https://vitejs.dev/guide/static-deploy.html

Packing and moving the React application into any web server

#### **DEPLOYING A BUILD INSIDE A SERVER**

# Deploying the React Bundle

- React does not need to run in the development server
- npm run build will create a "production bundle" with all the contents needed to run the application
- This bundle is composed of static files (html, js, assets) and may be served by any webserver (including Apache, nginx, express, php, ...)

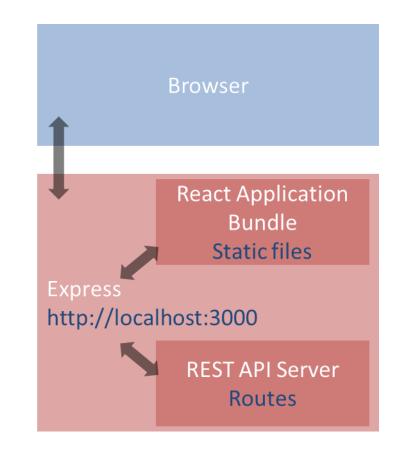

# Build Command

#### npm run build

| [luigi@meletta react-qa]\$ npm run build                                     |        |    |       |       |    |  |
|------------------------------------------------------------------------------|--------|----|-------|-------|----|--|
| > react-qa@0.0.0 build<br>> vite build                                       |        |    |       |       |    |  |
| <pre>vite v4.2.1 building for production &lt; 340 modules transformed.</pre> |        |    |       |       |    |  |
| dist/index.html                                                              | 0.39   | kВ |       |       |    |  |
| dist/assets/bootstrap-icons-cfe45b98.woff2                                   | 121.34 | kВ |       |       |    |  |
| dist/assets/bootstrap-icons-999550fa.woff                                    | 164.36 | kВ |       |       |    |  |
| dist/assets/index-4e55b3b0.css                                               | 274.30 | kB | gzip: | 40.19 | kB |  |
| dist/assets/index-b55e27f4.js                                                | 210.40 | kВ | gzip: | 69.73 | kB |  |
| ✓ built in 1.02s                                                             |        |    |       |       |    |  |

Creates everything under ./dist

https://vitejs.dev/guide/stat ic-deploy.html

Applicazioni Web I - Web Applications I - 2022/2023

# What Does "build" Do?

- Most of the work in "building" the static application is done by Babel and Webpack
  - Babel translates all JSX (and new JS syntax) into basic JS (according to the 'production' property in package.json)
  - Webpack packs and minimizes all JS code into a single file
  - Prepares an index.html that loads all the JS code
- The content of the "dist" folder is self-contained and may be moved to the deployment server
- All debugging capabilities are removed

# Check the Build Results

- You may test the built app by running npm run preview
- The vite's preview command will launch a local static web server
  - serving the files from "dist" at <u>http://localhost:4173</u>

# Hosting The Build in Express

- cd express-api-server
- cp -r ..../react-app/dist .
- Define a static route in server.js

app.use(express.static('./build'));

app.get('/', (req,res)=> {res.redirect('/index.html')} );

- In the application, you may call APIs locally
  - fetch('/api/questions')...

# Hosting the Build in Online Services

- Different online services allow free hosting of static websites, e.g.,
   GitHub Pages, GitLab Pages, Firebase, Vercel, etc.
- Some of them are free or have a free tier.
- To host the build on such services, refer to the guide at <u>https://vitejs.dev/guide/static-deploy.html</u>.

# Pros and Cons

- Simple to deploy the final application (anywhere)
- May include the application inside the API server (in production, too)
- The JS code runs on every browser (thanks to polyfills and transpiling)
- The build cannot be directly modified
- Need a save/build/copy/reload cycle for every modification

# Other "Magic" By Webpack

- Packing of all imported modules
- Bundling of Assets
  - Images
  - CSS files
- CSS Modules

### In Development Mode...

- npm start runs the "Webpack development server" (WDS)
- All our code is transpiled and packed into a bundle.js that is automatically inserted into index.html
  - Contains all our code, plus React, plus imported modules
  - Also handles imports of non-JS files
- bundle.js does not exist it's kept in-memory by the WDS
- Sets up hot-reloading and synchronized error messages (via websockets)

## Imports in Webpack

- import logo from './logo.svg';
- import logo from './logo.png';
  - Will include the image reference inside the bundle (placed under static/media)
  - Small files are rendered inline
- import './Button.css';
  - This component will use these CSS declarations
  - All CSS will be concatenated into a single file, but here we are stating the dependency
- import styles from './Button.module.css';
  - Files ending with .module.css are CSS modules
  - Styles may be applied with className={styles.primary}
  - Class names are *renamed to be unique*: no conflict with other Components' styles

# Why Use Imports

- Scripts and stylesheets get minified and bundled together to avoid extra network requests.
- Missing files cause compilation errors instead of 404 errors for your users.
- Result filenames include content hashes, so you do not need to worry about browsers caching their old versions.
- They are an optional mechanism. "Traditional" loading (with link) still works, if you save your files in the public directory

License

- These slides are distributed under a Creative Commons license "Attribution-NonCommercial-ShareAlike 4.0 International (CC BY-NC-SA 4.0)"
- You are free to:
  - Share copy and redistribute the material in any medium or format
  - Adapt remix, transform, and build upon the material
  - The licensor cannot revoke these freedoms as long as you follow the license terms.
- Under the following terms:
  - Attribution You must give <u>appropriate credit</u>, provide a link to the license, and <u>indicate if changes were</u> <u>made</u>. You may do so in any reasonable manner, but not in any way that suggests the licensor endorses you or your use.
  - NonCommercial You may not use the material for <u>commercial purposes</u>.
  - ShareAlike If you remix, transform, or build upon the material, you must distribute your contributions under the <u>same license</u> as the original.
  - No additional restrictions You may not apply legal terms or <u>technological measures</u> that legally restrict others from doing anything the license permits.
- <u>https://creativecommons.org/licenses/by-nc-sa/4.0/</u>

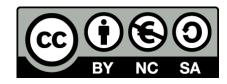